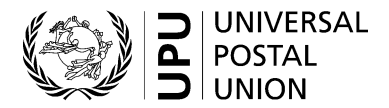

#### **UPU electronic voting system – Quick guide for voters**

The UPU International Bureau aims to provide the technology platforms and tools required for UPU members and stakeholders to effectively communicate, collaborate and make decisions in a virtual, hybrid or physical environment. This short guide explains how to use the UPU electronic voting system for decisions in statutory and non-statutory UPU meetings.

#### **1 Technical requirements**

To ensure that you are reliably able to access the UPU electronic voting system, you must:

- i Have a good Internet connection: upload 600 Kbps/download 600 Kbps (0.6 Mbps);
- ii Have JavaScript enabled in your Internet browser;
- iii Make sure that your IT administrators have whitelisted the domain mail.electionbuddy.com in your enterprise mail gateway.

#### **2 Participation**

To be able to participate in votes and elections during statutory UPU meetings, you must:

- i Be eligible to vote (accredited by your country);
- ii Have a valid UPU account;
- iii Have completed the registration procedure on the UPU event management system;
- iv Have your secret access code.

Please refer to the frequently asked questions (FAQs) at the end of this document for further clarification.

## **3 Voting process**

This procedure applies to all votes and elections.

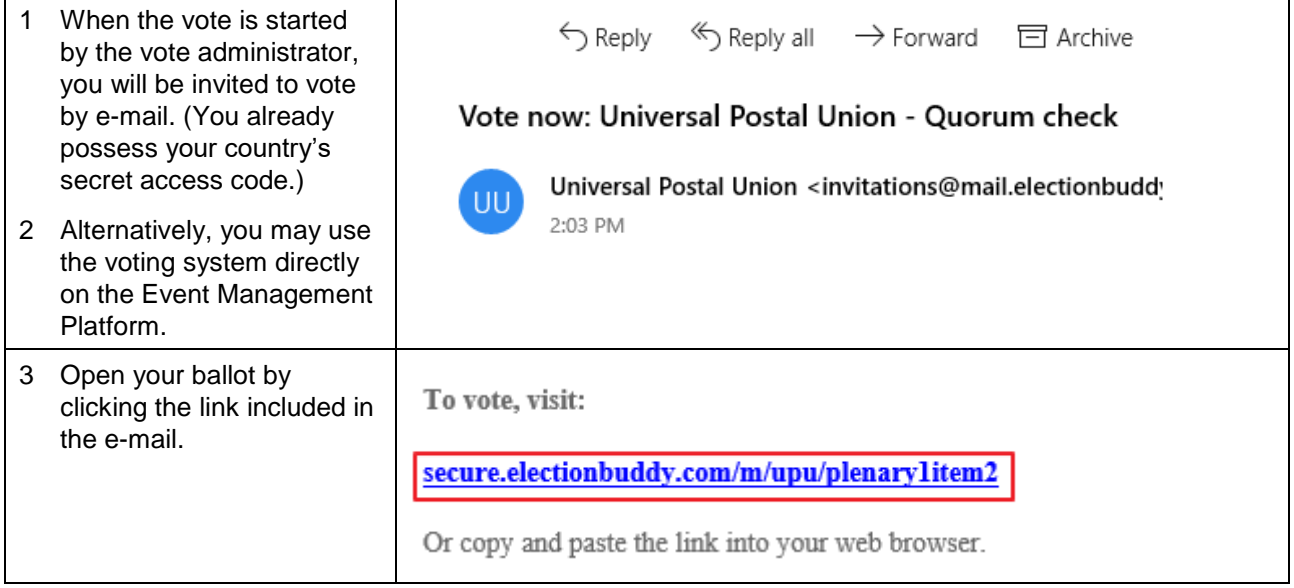

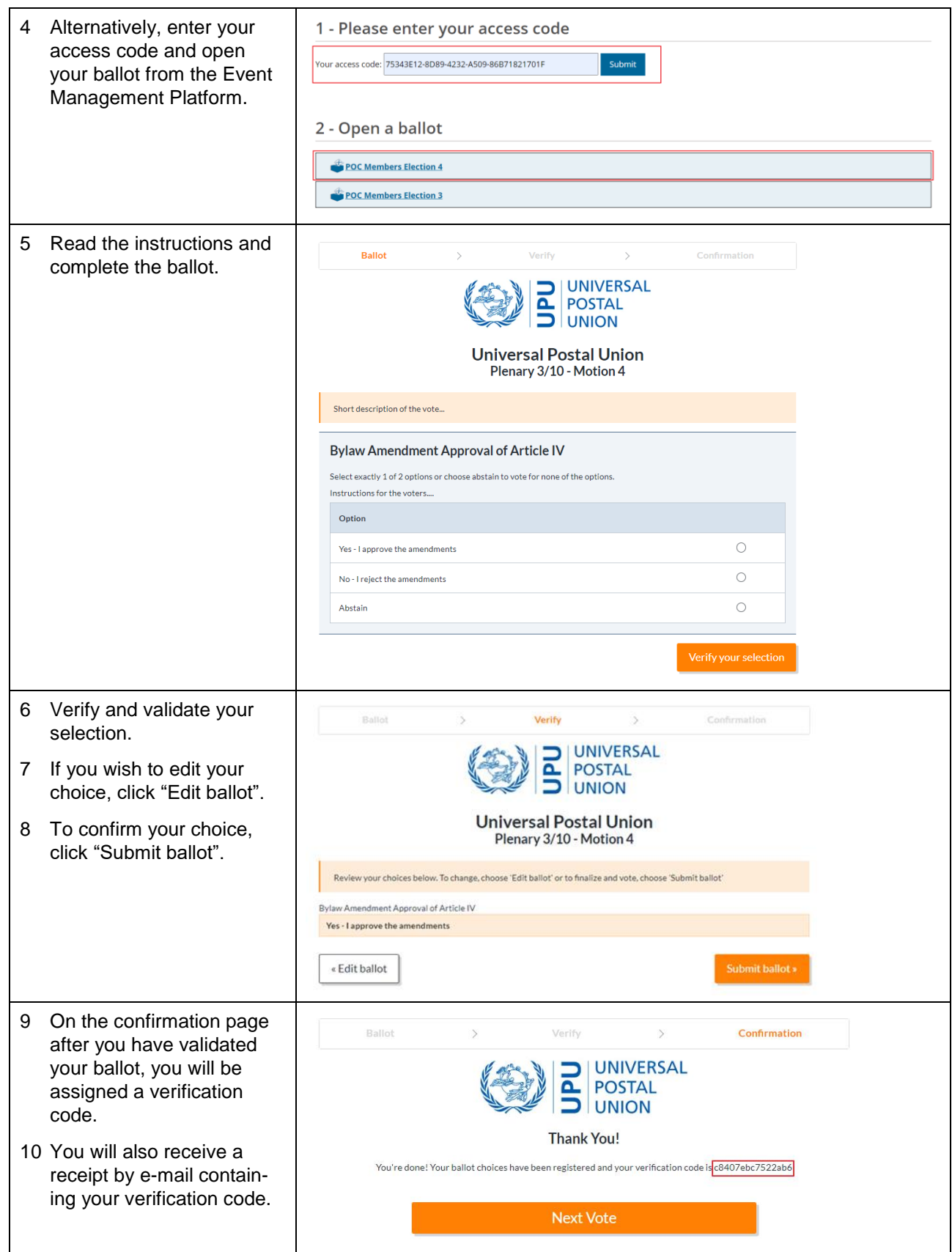

IMPORTANT: The verification code will enable you to check that your vote was included in the voting results and was not tampered with between the time of voting and the presentation of the final results.

# **4 Proxy voting**

A member country that is assigned a proxy will receive a separate e-mail with a separate secret access code for the proxy country.

The proxy voting procedure follows the same steps as described in section 3 above, using the separate access code for the country being represented.

# **5 Notice of representation voting**

A member country that is assigned the vote via a notice of representation (in accordance with article 3.6 of the Rules of Procedure of Congresses) will be issued with a secret access code for the represented country valid for the duration of that specific meeting session.

The notice of representation voting procedure follows the same steps as described in section 3 above, using the separate secret access code for the country being represented.

# **6 Troubleshooting**

If you encounter any problems during the live voting process, carry out the checks outlined below. If the problem persists, follow the steps for requesting assistance.

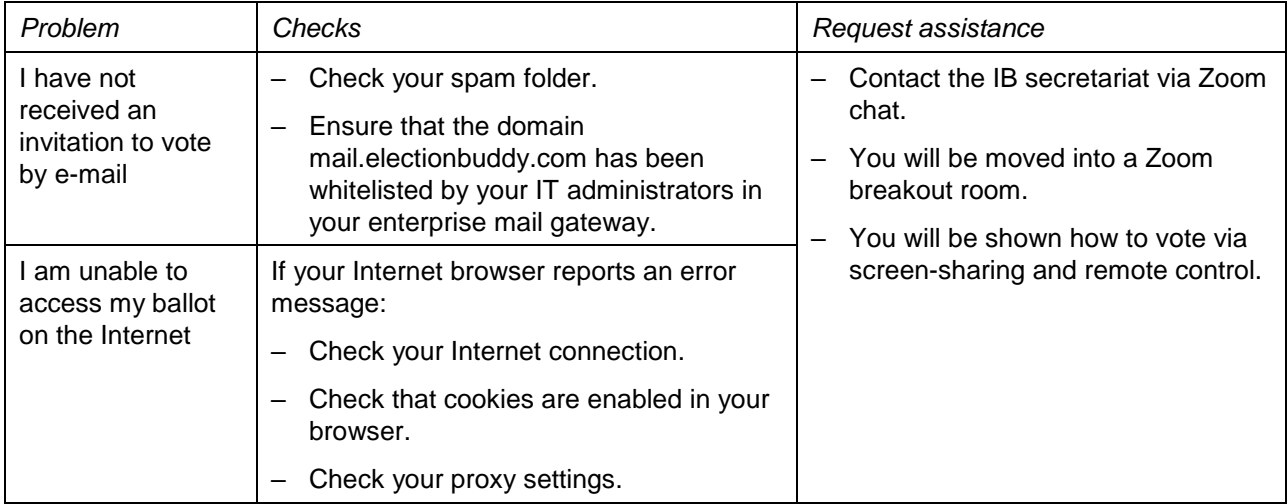

## **7 FAQs**

## *7.1 How do I obtain the credentials to vote?*

Ensure that you have been properly registered and accredited on the UPU Event Management Platform (events.upu.int) and that you have the right to vote, as indicated in the credentials instrument submitted by your country. Additionally, make sure you have a valid UPU account.

## *7.2 How do I obtain my secret access code?*

Your secret access code is automatically e-mailed to you, provided that you have been properly registered, accredited and credentialed by your country. Additionally, check on the UPU event management platform (events.upu.int) that you are booked in for the meeting in which the vote is being held.

## *7.3 How do I register for a new UPU account?*

In your Internet browser, visit [hand2hand.upu.int](https://hand2hand.upu.int/) and follow the on-screen instructions to create your account. If your UPU account (e-mail address) already exists, see "How do I retrieve my UPU account?" below.

## *7.4 How do I retrieve my UPU account?*

In your Internet browser, visit [accounts.upu.int,](https://accounts.upu.int/) click "Forgot password" and follow the on-screen instructions. If your UPU account (e-mail address) does not exist, see "How do I register for a new UPU account?" above.

#### *7.5 How do I retrieve my password?*

If you have forgotten your password, you will need to reset it. See "How do I retrieve my UPU account?" above.

#### *7.6 How do I register for the 27th Universal Postal Congress?*

In your Internet browser, visit the following dedicated page on the UPU website for instructions on how to register for Congress: [www.upu.int/en/Universal-Postal-Union/About-UPU/Bodies/Congress](http://www.upu.int/en/Universal-Postal-Union/About-UPU/Bodies/Congress)